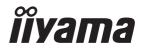

# USER MANUAL **G-MASTER**

## **LCD Monitor**

ENGLISH

## G-MASTER G2450HS

Thank you very much for choosing the iiyama LCD monitor.

We recommend that you take a few minutes to read this comprehensive manual carefully before installing and switching on the monitor. Please keep this manual in a safe place for your future reference.

## iiyama | Servicecard

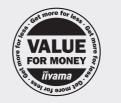

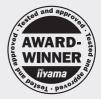

# Dear user, we congratulate you on the purchase of your iiyama LCD.

For details on warranty and locally used pixel policies that apply directly after installation of your product please check the iiyama website.

## To report a fault, please contact your local support centre found at https://iiyama.com

### Things to check before you call the iiyama information line

if the power cable is connected securely and turned on?

| if the display has been turned on?

if the signal cable is connected securely and the correct input selected?

| if the computer has been restarted with the display connected?

if the graphics card is correctly installed with the latest drivers possible?

| if the correct native resolution has been selected via 'Display Properties'?

If the R/G/B signal configuration is correct?

if the displays On Screen Menu is shown?

| if the correct brightness and contrast settings have been set?

| if given display tolerances and compatibility have been considered?

| if via the On Screen Menu you have performed a Factory Reset/Recall?

# Before reporting the screen defect, please prepare the following information/evidence:

model number \*

purchase receipt and serial number \*

name and address for collection

telephone/fax number, for availability during the day

convenient collection date (date, time)

short description of the defect

#### Important Note:

If there is no fault found in the collected equipment after inspection, the transferring party shall incur charges for transport and administration.

If you have checked all of the above and there is still no picture, call our information line for assistance in your country.

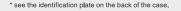

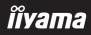

## https://iiyama.com

## **CE MARKING DECLARATION OF CONFORMITY**

This LCD monitor complies with the requirements of the EC/EU Directive 2014/30/EU "EMC Directive", 2014/35/EU "Low Voltage Directive", 2009/125/EC "ErP Directive" and 2011/65/EU "RoHS Directive".

The electro-magnetic susceptibility has been chosen at a level that gives correct operation in residential areas, business and light industrial premises and small-scale enterprises, inside as well as outside of the buildings. All places of operation are characterised by their connection to the public low voltage power supply system.

IIYAMA CORPORATION: Wijkermeerstraat 8, 2131 HA Hoofddorp, The Netherlands

Model No. : PL2450H

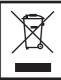

We recommend recycling of used product. Please contact your dealer or iiyama service center. Recycle information is obtained via the Internet, using the address: https://iiyama.com

You can access the Web page of different countries from there.

- We reserve the right to change specifications without notice.
- All trademarks used in this user manual are the property of their respective owners.
- The terms HDMI and HDMI High-Definition Multimedia Interface, and the HDMI Logo are trademarks or registered trademarks of HDMI Licensing Administrator, Inc. in the United States and other countries.
- The font used in the OSD menu is licensed under the Apache License, Version 2.0. You may obtain a copy of the License at http://www.apache.org/licenses/LICENSE-2.0
- Eprel registration number G2450HS-B1: 1375283

## TABLE OF CONTENTS

| FOR YOUR SAFETY                      | 1  |
|--------------------------------------|----|
| SAFETY PRECAUTIONS                   | 1  |
| SPECIAL NOTES ON LCD MONITORS        | 3  |
| CUSTOMER SERVICE                     | 3  |
| CLEANING                             | 3  |
| BEFORE YOU OPERATE THE MONITOR       | 4  |
| FEATURES                             | 4  |
| CHECKING THE CONTENTS OF THE PACKAGE | 4  |
| INSTALLATION                         | 5  |
| FITTING AND REMOVAL OF STAND         | 6  |
| CONTROLS AND CONNECTORS              | 7  |
| CONNECTING YOUR MONITOR              | 8  |
| COMPUTER SETTING                     | 9  |
| ADJUSTING THE VIEWING ANGLE          | 9  |
| OPERATING THE MONITOR                | 10 |
| JOYSTICK                             | 10 |
| ADJUSTMENT MENU CONTENTS             | 12 |
| STANDBY FEATURE                      | 23 |
| TROUBLE SHOOTING                     | 24 |
| RECYCLING INFORMATION                | 25 |
| APPENDIX                             | 26 |
| SPECIFICATIONS                       | 26 |
| DIMENSIONS                           | 27 |
| COMPLIANT TIMING                     | 27 |

# ENGLISH

## FOR YOUR SAFETY

## SAFETY PRECAUTIONS

## WARNING

#### STOP OPERATING THE MONITOR WHEN YOU SENSE TROUBLE

If you notice any abnormal phenomena such as smoke, strange sounds or fumes, unplug the monitor and contact your dealer or iiyama service center immediately. Further use may be dangerous and can cause fire or electric shock.

#### NEVER REMOVE THE CABINET

High voltage circuits are inside the monitor. Removing the cabinet may expose you to the danger of fire or electric shock.

## DO NOT PUT ANY OBJECT INTO THE MONITOR

Do not put any solid objects or liquids such as water into the monitor. In case of an accident, unplug your monitor immediately and contact your dealer or iiyama service center. Using the monitor with any object inside may cause fire, electric shock or damage.

#### **INSTALL THE MONITOR ON A FLAT, STABLE SURFACE**

The monitor may cause an injury if it falls or is dropped.

#### DO NOT USE THE MONITOR NEAR WATER

Do not use where water may be splashed or spilt onto the monitor as it may cause fire or electric shock.

#### **OPERATE UNDER THE SPECIFIED POWER SUPPLY**

Be sure to operate the monitor only with the specified power supply. Use of an incorrect voltage will cause malfunction and may cause fire or electric shock.

#### **PROTECT THE CABLES**

Do not pull or bend the power cable and signal cable. Do not place the monitor or any other heavy objects on the cables. If damaged, the cables may cause fire or electric shock.

#### **ADVERSE WEATHER CONDITIONS**

It is advisable not to operate the monitor during a heavy thunder storm as the continual breaks in power may cause malfunction. It is also advised not to touch the plug in these circumstances as it may cause electric shock.

#### CAUTION

#### INSTALLATION LOCATION

Do not install the monitor where sudden temperature changes may occur, or in humid, dusty or smoky areas as it may cause fire, electric shock or damage. You should also avoid areas where the sun shines directly on the monitor.

#### DO NOT PLACE THE MONITOR IN A HAZARDOUS POSITION

The monitor may topple and cause injury if not suitably located. Please also ensure that you do not place any heavy objects on the monitor, and that all cables are routed such that children may not pull the cables and possibly cause injury.

#### MAINTAIN GOOD VENTILATION

Ventilation slots are provided to keep the monitor from overheating. Covering the slots may cause fire. To allow adequate air circulation, place the monitor at least 10cm (or 4 inches) from any walls. When removing the tilt stand, the ventilation slots on the back side of the monitor can be blocked. This may overheat the monitor and may cause fire or damage. Make sure to allow enough ventilation when removing the tilt stand. Operating the monitor on its back, side, upside down or on a carpet or any other soft material may also cause damage.

#### DISCONNECT THE CABLES WHEN YOU MOVE THE MONITOR

When you move the monitor, turn off the power switch, unplug the monitor and be sure the signal cable is disconnected. If you do not disconnect them, it may cause fire or electric shock.

#### **UNPLUG THE MONITOR**

If the monitor is not in use for a long period of time it is recommended that it is left unplugged to avoid accidents.

#### HOLD THE PLUG WHEN DISCONNECTING

To disconnect the power cable or signal cable, always pull it by the plug. Never pull on the cable itself as this may cause fire or electric shock.

#### DO NOT TOUCH THE PLUG WITH WET HANDS

Pulling or inserting the plug with wet hands may cause electric shock.

#### WHEN YOU INSTALL THE MONITOR ON YOUR COMPUTER

Be sure the computer is strong enough to hold the weight of the monitor, otherwise, you may damage your computer.

#### **CAREFUL! PROTECT YOUR HANDS AND FINGERS**

- Be careful not to hurt your fingers or hands when you change the height or the angle.
- Injury can occur if care is not taken to avoid finger contact with the displays base when adjusting the height.

#### **REMARK FOR 24/7 USAGE**

This product is not specifically designed for 24/7 usage in all environments.

#### **REMARK FOR WALL MOUNTING**

This product is not designed for digital signage (electronic signboard) applications such as wall mounting.

## **OTHERS**

#### **ERGONOMIC RECOMMENDATIONS**

To eliminate eye fatigue, do not operate the monitor against a bright background or in a dark room. For optimal viewing comfort, the monitor should be just below eye level and 40-60 cm (16-24 inches) away from your eyes. When using the monitor over a prolonged time, a ten minute break every hour is recommended as looking at the screen continuously can cause eye strain.

# ENGLISH

## SPECIAL NOTES ON LCD MONITORS

The following symptoms are normal with LCD monitors and do not indicate a problem.

- **NOTE** When you first turn on the LCD monitor, the picture may not fit in the display area because of the type of computer that is used. In this case, adjust the picture position to the correct position.
  - You may find slightly uneven brightness on the screen depending on the desktop pattern you use.
  - Due to the nature of the LCD screen, an afterimage of the previous screen may remain after switching the image, when the same image is displayed for hours. In this case, the screen can be recovered slowly by changing the image or turning off the Power Switch for some hours.

## **CUSTOMER SERVICE**

NOTE If you have to return your unit for service and the original packaging has been discarded, please contact your dealer or iiyama service center for advice or replacement packaging.

## CLEANING

- **WARNING** If you drop any materials or liquids such as water into the monitor when cleaning, unplug the power cable immediately and contact your dealer or iiyama service center.
- **CAUTION** For safety reasons, turn off the power switch and unplug the monitor before you clean it.

#### NOTE

- To protect the LCD panel, do not scratch or rub the screen with a hard object.
- Never use any of the following strong solvents. These will damage the cabinet and the LCD screen.

| Thinner          | Spray-type cleaner       |
|------------------|--------------------------|
| Benzine          | Wax                      |
| Abrasive cleaner | Acid or Alkaline solvent |

- Touching the cabinet with any product made from rubber or plastic for a long time may cause degeneration or loss of paint on the cabinet.
- **CABINET** Stains can be removed with a cloth lightly moistened with a mild detergent solvent. Then wipe the cabinet with a soft dry cloth.
- **LCD** Periodic cleaning with a soft dry cloth is recommended.
- **SCREEN** Don't use tissue paper etc. because these will damage the LCD screen.

## **BEFORE YOU OPERATE THE MONITOR**

## FEATURES

- Supports Resolutions up to 1920 × 1080
- High Contrast 3000:1 (Typical), Adv. Contrast Function Available / Brightness 250cd/m<sup>2</sup> (Typical)
- ♦ Supports AMD FreeSync<sup>™</sup>
- Flicker Free
- Moving Picture Response Time 1ms
- Blue Light Reducer
- Digital Character Smoothing
- 2 × 2W Stereo Speakers
- Standby Feature
- VESA Mounting Standard (100mm×100mm) Compliant
- Keyhole for Security Lock

## CHECKING THE CONTENTS OF THE PACKAGE

HDMI Cable

Cable Holder

The following accessories are included in your package. Check to see if they are enclosed with the monitor. If anything is missing or damaged, please contact your local iiyama dealer or regional iiyama office.

- Power Cable \*
- Stand-Base
- Quick Start Guide
- CAUTION
  - \* The rating of the Power Cable enclosed in 120V area is 10A/125V. If you are using a power supply higher than this rating, then a power cable with a rating of 10A/250V must be used. However, all guarantees and warranties are void for any problems or damage caused by a power cable not supplied by iiyama. An approved power cable greater or equal to H05VVF, 3G, 0.75mm<sup>2</sup> must be used.

Stand-Neck

Safety Guide

4 BEFORE YOU OPERATE THE MONITOR

## INSTALLATION

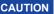

- **CAUTION** Before installing, please make sure the wall or desktop arm is strong enough to hold the necessary weight of the display and the mount.
  - Angle adjustment range : 23° upward and 5° downward

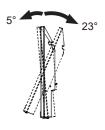

## < DISPLAY ARM OR DESK ARM STAND >

## CAUTION

When you use with the display arm or desk arm stand, in consideration of thickness of the mounting stage, tighten the M4 Screws (4pcs) which "L" length is 7mm to fasten the monitor. Using the screw longer than this may cause electric shock or damage because it may contact with the electrical parts inside the monitor.

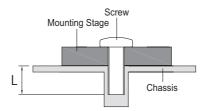

## < ROTATING THE DISPLAY >

The monitor is designed to be compatible only with the landscape mode.

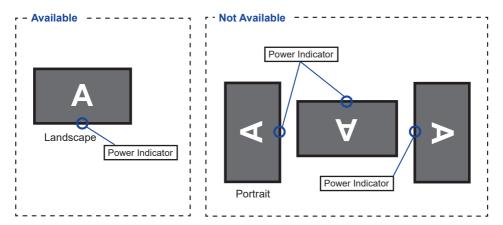

## FITTING AND REMOVAL OF STAND

- CAUTION
- Put the monitor on a stable surface. The monitor may cause injury or damage if it falls or is dropped.
  - Do not give a strong impact to the monitor. It may cause damage.
  - Unplug the monitor before removal or installation to avoid an electric shock or a damage.

#### <Installation>

- ① Combine the Stand-Neck and the Stand-Base.
- ② Place the Cable Holder.
- ③ Put a piece of soft cloth on the table beforehand to prevent the monitor from being scratched. Lay the monitor flat on a table with front face down.
- ④ Hold the monitor and install the Stand to the monitor until it clicks to secure.

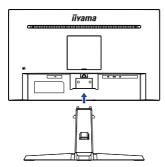

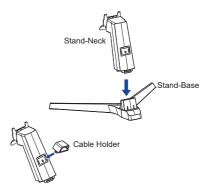

#### <Removal>

- Put a piece of soft cloth on the table beforehand to prevent the monitor from being scratched. Lay the monitor flat on a table with front face down.
- ② Keep pressing the Hooks inward to pull out the Stand-Base.
- ③ Press the release button and remove the Stand-Neck from the monitor
- ④ Remove the Cable Holder.

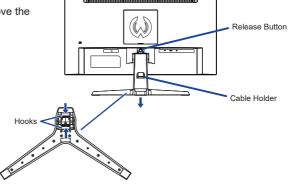

iivama

## CONTROLS AND CONNECTORS

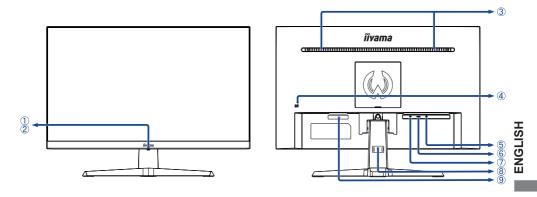

<Front>

<Back>

1 Joystick \*/ Power Button

NOTE A short press turns ON the monitor.

A long press for 5 seconds turns OFF the monitor.

2 Power Indicator

NOTE Blue: Normal operation Orange: Standby mode

- ③ Speakers
- (4) Keyhole for Security Lock

**NOTE** You can fasten a security lock and cable to prevent the monitor from being removed without your permission.

- (5) Headphone Connector (♠)
- 6 HDMI Connector (HDMI)
- ⑦ DisplayPort Connector (DP)
- (8) Installation hole of Cable Holder
- AC Connector (~: Alternating current)
- \* See JOYSTICK on page 10.

## CONNECTING YOUR MONITOR

- ① Ensure that both the computer and the monitor are switched off.
- 2 Connect the computer to the monitor with the signal cable.
- ③ Connect the Power Cable to the monitor first and then to the power source.
- ④ Turn on your monitor and computer.

NOTE Make sure that the building installation has a circuit breaker of 120/240V, 20A (maximum).

- The signal cables used for connecting the computer and monitor may vary with the type of computer used. An incorrect connection may cause serious damage to both the monitor and the computer. The cable supplied with the monitor is for a standard connector. If a special cable is required please contact your local iiyama dealer or regional iiyama office.
- Make sure you tighten the finger screws at each end of the signal cable.
- The Class I pluggable equipment Type A must be connected to protective earth.
- The socket-outlet shall be installed near the equipment and shall be easily accessible.
- Excessive sound pressure from ear-/headphones can cause hearing damage/hearing loss.

[Example of Connection]

<Back>

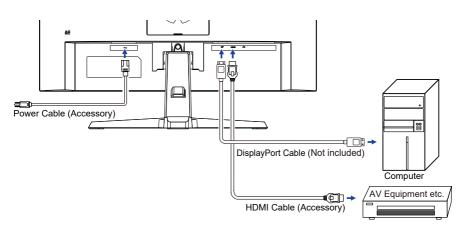

## [ Collect Cables ]

Put the cables through the cable holder to bundle them.

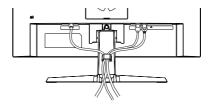

**COMPUTER SETTING** 

Signal Timing

Change to the desired signal timing listed on page 27: COMPLIANT TIMING.

## ADJUSTING THE VIEWING ANGLE

- For optimal viewing it is recommended to look at the full face of the monitor.
- Hold the stand so that the monitor does not topple when you change the monitor's angle.
- You are able to adjust the monitor's angle up to 22° upward, 4° downward.
- In order to ensure a healthy and relaxed body position when using the monitor at visual display workstations, it is recommended that the adjusted tilt angle should not exceed 10°. Adjust the monitor's angle to your own preference.

#### NOTE

- Do not touch the LCD screen when you change the angle. It may cause damage or break the LCD screen.
- Careful attention is required not to pinch your fingers or hands into the moving part of the stand when you change the angle.

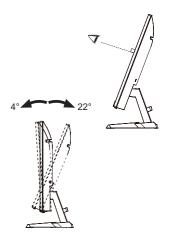

## **OPERATING THE MONITOR**

## JOYSTICK

The Joystick can be pressed or tilted in the following five directions.

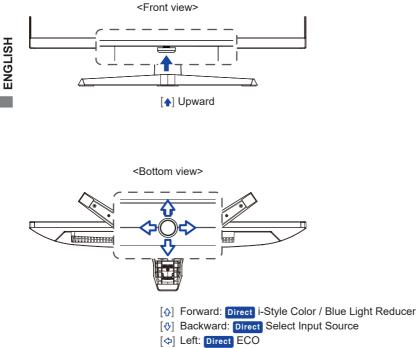

[⇔] Right: Direct Volume

To create the best picture, your iiyama LCD monitor has been preset at the factory with the COMPLIANT TIMING shown on page 27. You are also able to adjust the picture by following the button operation shown below.

Press the Joystick [▲] on the monitor to start the On Screen Display feature. There are additional Menu items which can be switched by tilting the Joystick [\$\$\\$\$/\$\$\\$\$].

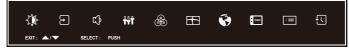

- ② Select the Menu item which contains the adjustment icon relating to the adjustment you want to make. Press the Joystick. Then, tilt the Joystick [☆/�] to highlight the desired adjustment icon.
- ③ Press the Joystick again. Tilt the Joystick [↔/⇔] to make the appropriate adjustment or setting.
- ④ Press the Joystick and then tilt it [⇔] to leave the menu, and the settings you just made would be automatically saved.

For example, to correct for OSD vertical position, select Menu item of "OSD" and then press the Joystick [ $\$ ]. Then, select "OSD Vertical Position" by tilting the Joystick [ $\$ ].

An adjustment scale becomes active after you press the Joystick. Then, tilt the Joystick  $[\diamondsuit, \diamondsuit]$  to change the OSD vertical position settings. The OSD vertical position of the overall display should be changing accordingly while you are doing this.

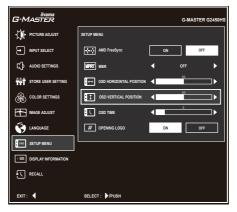

Press or tilt the Joystick  $[\langle \cdot \rangle \langle \cdot \rangle]$  and finally tilt it  $[\langle \cdot \rangle]$  to close the On Screen Display feature. All changes are saved in the memory.

## NOTE

- When the Joystick operations are aborted during adjustment, On-Screen Display disappears when the time set for the "OSD Time" has passed. Also, tilting the Joystick [�] can be used to return previous menu and turn off the On Screen Display.
- Any changes are automatically saved in the memory when the On Screen Display disappears. Turning off the power should be avoided while using the Menu.
- All adjustments have only one setting which applies to all signal timings.

## ADJUSTMENT MENU CONTENTS

G-MASTER

٢

488

نې د ک

40

G-M

Picture Adjust \*1

|                           | SETUP MENU              | Ruituan Macas ( or )<br>Ruichaes ( )<br>geocharanaes ( )<br>geocharanaes |                                                                                                    |
|---------------------------|-------------------------|----------------------------------------------------------------------------------------------------|----------------------------------------------------------------------------------------------------|
| Adjustment Item           | Problem /               | ' Option                                                                                                    | Joystick                                                                                                    |
| Contrast                  | Too dark<br>Too bright  |                                                                                                    | <b>◆</b>                                                                                                    |
| Brightness *2             | Too dull<br>Too intense | 9                                                                                                    | <ul> <li>↓</li> <li>↓</li></ul> |
| Overdrive                 |                         | 3 / 4 / 5<br>ve the gray level response time of the LCD panel.<br>vel results in a faster response time.                                                                                                    | <ul> <li></li></ul>                                                                                                    |
| Adv. Contrast             | On                      | Increased Contrast Ratio                                                                                                    |                                                                                                    |
| Adv. Contrast             | Off                     | Typical Contrast Ratio                                                                                                    |                                                                                                    |
|                           | Off                     | Normal                                                                                                    |                                                                                                    |
| Eco Direct                | Mode1                   | Brightness of back-light is reduced.                                                                                                    |                                                                                                    |
| Eco Direct                | Mode2                   | Brightness of back-light is reduced more th                                                                                                    | an Mode1.                                                                                                    |
|                           | Mode3                   | Brightness of back-light is reduced more th                                                                                                    | an Mode2.                                                                                                    |
|                           | Off                     | Typical                                                                                                    |                                                                                                    |
| Blue Light Reducer Direct | Mode1                   | Blue light is reduced.                                                                                                    |                                                                                                    |
|                           | Mode2                   | Blue light is reduced more than Mode1.                                                                                                    |                                                                                                    |
|                           | Mode3                   | Blue light is reduced more than Mode2.                                                                                                    |                                                                                                    |
| Dia da Taman              | From -5 to              | +5                                                                                                    | _ ⇔                                                                                                    |
| Black Tuner               | You can ad              | ljust Dark shades.                                                                                                    |                                                                                                    |
|                           | Too weak                |                                                                                                    |                                                                                                    |
| Color Saturation          | Too strong              |                                                                                                    | •                                                                                                    |
|                           | Gamma1                  |                                                                                                    |                                                                                                    |
| Gamma                     | Gamma2                  |                                                                                                    |                                                                                                    |
|                           | Gamma3                  |                                                                                                    |                                                                                                    |

- \*<sup>1</sup> The availability of each item depends on which item is activated. See the Function Correlation Matrix below for more details.
- \*<sup>2</sup> Adjust the Brightness when you are using the monitor in a dark room and feel the screen is too bright.

## Direct

You can skip the Menu items and directly display an option setting screen by using the following operations.

- ECO : Tilt the Joystick [ ] with no Menu displayed.
- Blue Light Reducer : Tilt the Joystick [1] for 3 seconds with no Menu displayed.

| Active item        |              | Picture   | Adjust             | Image Adjust                                                | Setu | p Menu          |
|--------------------|--------------|-----------|--------------------|-------------------------------------------------------------|------|-----------------|
|                    |              |           |                    | i-Style Color                                               |      |                 |
| Selected item      | Adv.Contrast | Eco       | Blue Light Reducer | Standard<br>Sport Game<br>FPS Game<br>Strategy Game<br>Text | MBR  | AMD<br>FreeSync |
| Contrast           | _            | ~         | ~                  | -                                                           | ~    | ~               |
| Brightness         | -            | -         | ~                  | -                                                           | ~    | ~               |
| Overdrive          | ~            | ~         | ~                  | -                                                           | ~    | ~               |
| Adv. Contrast      |              | -         | -                  | -                                                           | -    | -               |
| Eco                | -            | $\square$ | -                  | -                                                           | -    | ~               |
| Blue Light Reducer | _            | _         |                    | -                                                           | -    | ~               |
| Black Tuner        | ~            | ~         | ~                  | _                                                           | ~    | ~               |
| Gamma              | ~            | ~         | ✓                  | ~                                                           | ~    | ~               |

## Function Correlation Matrix

✓ : Available

- : Not available

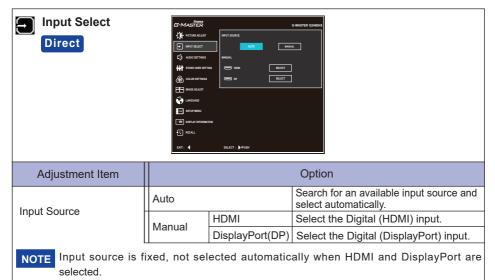

## Direct

You can skip the Menu items and directly display an option setting screen by using the following operations.

• Input Select : Tilt the Joystick [+] with no Menu displayed.

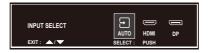

| Audio Settings                                                    | CF-MASER<br>→ PCTURE ADAT<br>→ PCTURE ADAT<br>→ POT BALCT<br>→ POT BALCT<br>→ P |                                                                             |
|-------------------------------------------------------------------|----------------------------------------------------------------------------------------------------|-----------------------------------------------------------------------------|
| Adjustment Item                                                   | Problem / C                                                                                                    | option Joystick                                                             |
| Volume Direct                                                     | Too soft<br>Too loud                                                                                                    | <ul> <li>◆ </li> <li>◆ </li> <li>◆ </li> <li>◆ </li> </ul>                  |
| Mute Audio                                                        | On                                                                                                    | Turn off the sound temporarily.                                             |
| Mute Audio                                                        | Off                                                                                                    | Return the sound volume to the previous level.                              |
| <b>NOTE</b> Mute On and Off are sw<br>ightarrow On  ightarrow Off |                                                                                                    | ws by tilt the Joystick $\Leftrightarrow$ / $\Leftrightarrow$ successively. |

## Direct

You can skip the Menu items and directly display an adjustment scale by using the following operations.

• Volume : Tilt the Joystick [+>] with no Menu displayed.

| Store User Setting | G-MASTER           (C)         NOTE LACE           (C)         NOTE LACE           (C)         NOTE CONSTRUCT           (C)         NOTE CONSTRUCT           (C)         NOTE CONSTRUCT           (C)         NOTE CONSTRUCT           (C)         NOTE CONSTRUCT           (C)         NOTE CONSTRUCT           (C)         NOTE CONSTRUCT           (C)         NOTE NOTE           (C)         NOTE NOTE           (C)         NOTE NOTE           (C)         NOTE NOTE           (C)         NOTE NOTE |                                                                                                    |
|--------------------|----------------------------------------------------------------------------------------------------|----------------------------------------------------------------------------------------------------|
| Adjustment Item    |                                                                                                    | Option                                                                                                    |
| User Modes         | User Mode 1<br>User Mode 2<br>User Mode 3                                                                                                    | Save the settings of the screen adjustment.<br>Save the settings of the screen adjustment.<br>Save the settings of the screen adjustment. |
|                    | can be memoriz<br>Overdrive, Adv. (<br>e Audio, Color Te                                                                                                    | •                                                                                                    |

| Color Settings *  |                     | EMPERATURE<br>COOL NORMAL |            |          |
|-------------------|---------------------|---------------------------|------------|----------|
| Adjustment Item   | Problem             | / Option                  |            | Joystick |
|                   | Cool                | Cool color                |            |          |
| Color Temperature | Normal Normal color |                           |            |          |
|                   | Warm                | Warm color                |            |          |
|                   |                     | Red                       |            |          |
|                   |                     | Yellow                    |            |          |
|                   | Hue                 | Green                     | Too weak   |          |
|                   | line                | Cyan                      | Too strong |          |
|                   |                     | Blue                      |            |          |
| 6-Axis            |                     | Magenta                   |            |          |
| 0-7419            |                     | Red                       |            |          |
|                   |                     | Yellow                    |            |          |
|                   | Saturation          | Green                     | Too weak   |          |
|                   | Jaturation          | Cyan                      | Too strong |          |
|                   |                     | Blue                      |            |          |
|                   |                     | Magenta                   |            |          |
|                   | Red                 | <b>T</b>                  |            |          |
| User Preset       | Green               | n Too weak                |            |          |
|                   | Blue                | Too strong                |            |          |

\* Not available when Blue Light Reducer or HDR settings on your computer are active.

| E Image | Adjust |
|---------|--------|
|---------|--------|

| G-MASTER            |                      |     | G-MAST | ER 02450HS |
|---------------------|----------------------|-----|--------|------------|
| PICTURE ADJUST      | IMAGE ADJUST         |     |        |            |
| NPUT SELECT         | BOD I-STYLE COLOR    |     |        | •          |
| AUCIO SETTINGS      | III X-RES TECHNOLOGY |     |        | •          |
| STORE USER SETTING  | SHARP AND SOFT       | 1 2 | 1      | · •        |
| COLOR SETTINGS      | RGB RGB RANGE        |     |        | •          |
| MAGE ADJUST         | VIDEO MODE ADJUST    |     |        | •          |
| CANGUAGE            | L                    |     |        |            |
| ISS SETUP MENU      |                      |     |        |            |
| DISPLAY INFORMATION |                      |     |        |            |
| L HECHL             |                      |     |        |            |
| вол: ┥              | SELECT: MUSH         |     |        |            |

| Adjustment Item         | Option                                 | Joystick                                                                                                    |
|-------------------------|----------------------------------------|----------------------------------------------------------------------------------------------------|
|                         | Off                                    | Return to a state set by color adjustment except i-Style Color.                                                                                          |
|                         | Standard                               | For general windows environment and monitor default setting                                                                                              |
|                         | Sport Game                             | For Sports game environment                                                                                                    |
| i-Style Color *1 Direct | FPS Game                               | For FPS game environment                                                                                                    |
| i-Style Color *1 Direct | Strategy Game                          | For Strategy game environment                                                                                                    |
|                         | Text                                   | For text editing and viewing in a word processing environment                                                                                            |
|                         | User Mode 1                            | Applies customized monitor settings.                                                                                                    |
|                         | User Mode 2                            | Applies customized monitor settings.                                                                                                    |
|                         | User Mode 3                            | Applies customized monitor settings.                                                                                                    |
|                         | Off                                    | Normal                                                                                                    |
|                         | Soft                                   | Enhance the picture edge.                                                                                                    |
| X-Res Technology        | Middle                                 | Enhance the picture edge more than the Soft option.                                                                                                    |
|                         | Hard                                   | Enhance the picture edge more than the Middle option.                                                                                                    |
|                         | 123456                                 | . :>                                                                                                    |
| Sharp and Soft          | (sharp to soft). T<br>quality in numer | the picture quality from 1 to 6<br>ill the Joystick ↔ to change the picture<br>ical order. Tilt the Joystick ↔ to change the<br>reverse numerical order. |
|                         | Full                                   | For full-range color scale signal                                                                                                    |
| RGB Range               | Limited                                | For limited color scale signal                                                                                                    |
|                         | Auto                                   | Automatically select color scale signal.                                                                                                    |
| Video Modo Adjust       | Full                                   | Expansion display                                                                                                    |
| Video Mode Adjust       | Aspect *2                              | Expansion display of Aspect                                                                                                    |

\*<sup>1</sup> Not available when Blue Light Reducer or HDR settings on your computer are active.

 $^{\ast 2}$  Available only with 16:10, 5:4 and 4:3 resolutions.

## Direct

You can skip the Menu items and directly display an option setting screen by using the following operations.

• i-Style Color: Tilt the Joystick [☆] with no Menu displayed.

| Language        | CS-MASTER<br>↓ PC104 8.0.07<br>↓ PC104 8.0.07<br>↓ A00 0171905<br>↓ A00 0171905<br>↓ A00 0100000000000000000000000000000000 | Fail         Fail           Refer         22           Materia         32           Caty         32 |            |          |
|-----------------|----------------------------------------------------------------------------------------------------|----------------------------------------------------------------------------------------------------|------------|----------|
| Adjustment Item |                                                                                                    | Op                                                                                                  | tion       |          |
|                 | English                                                                                                    | English                                                                                             | Español    | Spanish  |
|                 | Français                                                                                                    | French                                                                                              | Nederlands | Dutch    |
| Language        | Deutsch                                                                                                    | German                                                                                              | Ĉesky      | Czech    |
|                 | Italiano                                                                                                    | Italian                                                                                             | Русский    | Russian  |
|                 | Polski                                                                                                    | Polish                                                                                              | 日本語        | Japanese |

| o Menu |                    | G-MASTER G24501       |
|--------|--------------------|-----------------------|
|        |                    | SETUP NENU            |
|        | INPUT SELECT       | AND FreeSync ON OFF   |
|        | C) AUDIO SETTINGS  | ter ter t             |
|        | STORE USER SETTING |                       |
|        |                    | OSD VERTICAL POSITION |
|        | MAGE ADJUST        |                       |
|        | LANGUAGE           | OPENING LOSO ON OFF   |
|        |                    |                       |
|        |                    |                       |
|        |                    |                       |
|        | вит: ┥             | SELECT: MPUSH         |

ENGLISH

| Adjustment Item         | Problem / Option                                                                                 |                                                                   |    |  |
|-------------------------|--------------------------------------------------------------------------------------------------|-------------------------------------------------------------------|----|--|
| AMD FreeSync *1         |                                                                                                  | On Enable the FreeSync function.                                  |    |  |
|                         |                                                                                                  | Off The FreeSync function is turned Off.                          |    |  |
| MBR * <sup>1,2</sup>    | Off / 1 / 2 / 3 / 4 / 5 / 6 / 7<br>Improve the moving picture response time of the LCD<br>panel. |                                                                   |    |  |
| OSD Horizontal Position | OSD is too left<br>OSD is too right                                                              |                                                                   |    |  |
| OSD Vertical Position   | OSD is too low<br>OSD is too high                                                                |                                                                   |    |  |
| OSD Time                | You can set the OSD display duration time between 5 and 30 seconds.                              |                                                                   | ◆◇ |  |
| Opening Logo            | On G-MASTER Logo is displayed when the monitor is turn on.                                       |                                                                   |    |  |
| Opening Logo            | Off                                                                                              | Off G-MASTER Logo is not displayed when the monitor is turned on. |    |  |

\*1 The availability depends on which item is activated. See the Function Correlation Matrix below for more details.

 $^{\star 2}$  MBR is available only when the refresh rate is higher than 75Hz.

## Function Correlation Matrix

| Active item   | Picture Adjust   |     |                          | Image Adjust                                                | Setup M         | enu |
|---------------|------------------|-----|--------------------------|-------------------------------------------------------------|-----------------|-----|
|               |                  |     |                          | i-Style Color                                               |                 |     |
| Selected Item | Adv.<br>Contrast | Eco | Blue<br>Light<br>Reducer | Standard<br>Sport Game<br>FPS Game<br>Strategy Game<br>Text | AMD<br>FreeSync | MBR |
| AMD FreeSync  | $\checkmark$     | ✓   | ✓                        | ✓                                                           |                 | -   |
| MBR           | -                | _   | _                        | -                                                           | -               | /   |

✓ : Available

– : Not available

| Display Information                        | Brance           G* MAGTER           ∰ FORMERAUT           Image: State State           Image: State State           Image: State <th>GAMATER CLAIMER<br/>International<br/>International International International</th> <th></th> | GAMATER CLAIMER<br>International<br>International International |                             |
|--------------------------------------------|----------------------------------------------------------------------------------------------------|----------------------------------------------------------------------------------------------------|-----------------------------|
| Displays information regarding t computer. | he current                                                                                                    | t input signal coming fr                                                                                                    | om the graphic card in your |

**NOTE** See your graphic card user guide for more information about changing the resolution and refresh.

| Recall          | C MARTER GAMES<br>C MARTER GAMES<br>K FORMANT<br>K FORMANTA<br>K FORMANTA<br>K FORMANTA<br>K |
|-----------------|----------------------------------------------------------------------------------------------------|
|                 | елт: • велест: рлиан                                                                                                    |
| Adjustment Item | Option                                                                                                    |
| Yes             | Factory-preset data is restored.                                                                                                    |

## Lock Mode

#### <OSD Menu>

The OSD can be locked to avoid an accidental setting change.

- 1. Make sure the monitor is turned ON.
- 2. The OSD lock will be activated by tilting the Joystick [⇔] for about 10 seconds. If you try to access the OSD by the Joystick, a message "OSD Locked" will appear on the screen.
- 3. The OSD lock will be deactivated by tilting the Joystick [] again for about 10 seconds.

#### <Power Button Function>

The Power Button function can be locked to avoid an accidental power operation.

- 1. Make sure the monitor is turned ON.
- 2. The Power Button function will be locked by tilting the Joystick [�] for about 10 seconds. If you try to turn off the monitor by pressing the Joystick, a message "Power Button Locked" will appear on the screen.
- 3. The Power Button function will be unlocked by tilting the Joystick [4] again for about 10 seconds.

## **STANDBY FEATURE**

This product features the standby function. When activated, it automatically reduces unnecessary power consumption of the monitor when your computer is not in use.

There is a standby step the monitor takes as described below. The standby function, including any timer settings is configured by the operating system. Check your operating system manual for information on how this can be configured.

#### Standby Mode

When the video signal from the computer is off, the monitor enters into Standby Mode which reduces the power consumption to less than 0.5W. The screen becomes dark, and the power indicator turns to orange. From Standby Mode, the image reappears in several seconds when either the keyboard or the mouse are touched again.

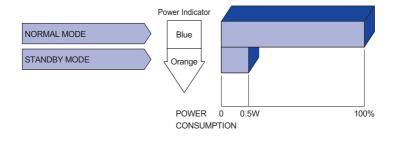

## **TROUBLE SHOOTING**

If the monitor fails to operate correctly, please follow the steps below for a possible solution.

- 1. Perform the adjustments described in OPERATING THE MONITOR, depending on the problem you have. If the monitor does not get a picture, skip to 2.
- 2. Consult the following items if you cannot find an appropriate adjustment item in OPERATING THE MONITOR or if the problem persists.
- 3. If you are experiencing a problem which is not described below or you cannot correct the problem, discontinue using the monitor and contact your dealer or iiyama service center for further assistance.

#### Problem

#### Check

 The picture does not appear.

|   | (Power indicator does not light up.)      | <ul> <li>The Power Cable is firmly seated in the socket.</li> <li>The Power Switch is turned ON.</li> <li>The AC socket is live. Please check with another piece of equipment.</li> </ul>                                                                                                    |
|---|-------------------------------------------|----------------------------------------------------------------------------------------------------|
|   | (Power indicator<br>is blue.)             | <ul> <li>If the blank screen saver is in active mode, touch the keyboard or the mouse.</li> <li>Increase the Contrast and/or Brightness.</li> <li>The computer is ON.</li> <li>The Signal Cable is properly connected.</li> <li>The signal timing of the computer is within the specification of the monitor.</li> </ul> |
|   | (Power indicator<br>is orange.)           | <ul> <li>If the monitor is in standby mode, touch the keyboard or the mouse.</li> <li>The computer is ON.</li> <li>The Signal Cable is properly connected.</li> <li>The signal timing of the computer is within the specification of the monitor.</li> </ul>                                                             |
| 2 | The screen is not synchronized.           | <ul><li>The Signal Cable is properly connected.</li><li>The signal timing of the computer is within the specification of the monitor.</li></ul>                                                                                                    |
| 3 | The screen position is not in the center. | □ The signal timing of the computer is within the specification of the monitor.                                                                                                    |
| 4 | The screen is too                         | The video output level of the computer is within the specification of the                                                                                                    |

bright or too dark. monitor.

### Problem

## Check

| (5) The screen is<br>shaking.            | <ul> <li>☐ The power voltage is within the specification of the monitor.</li> <li>☐ The signal timing of the computer is within the specification of the monitor.</li> </ul>                                                  |
|------------------------------------------|----------------------------------------------------------------------------------------------------|
| ⑥ No sound.                              | <ul> <li>The audio equipment (computer etc.) is ON.</li> <li>The Volume is turned up.</li> <li>The Mute is OFF.</li> <li>The audio output level of the audio equipment is within the specification of the monitor.</li> </ul> |
| ⑦ The sound is too<br>loud or too quiet. | ☐ The audio output level of the audio equipment is within the specification of the monitor                                                                                                    |

## **RECYCLING INFORMATION**

For better environment protection please don't dispose your monitor. Please visit our web site: https://iiyama.com for monitor recycling.

## APPENDIX

Design and specifications are subject to change without prior notice.

## SPECIFICATIONS

| Size Category                                               |                  | 23.8"                                                                                                    |  |  |  |
|-------------------------------------------------------------|------------------|----------------------------------------------------------------------------------------------------|--|--|--|
|                                                             | Panel technology | VA                                                                                                    |  |  |  |
|                                                             | Size             | Diagonal: 23.8" (60.5cm)                                                                                                    |  |  |  |
|                                                             | Pixel pitch      | 0.2745mm H × 0.2745mm V                                                                                                    |  |  |  |
| LCD<br>Panel Brightness<br>Contrast ratio<br>Viewable angle |                  | 250cd/m <sup>2</sup> (Typical), 175cd/m <sup>2</sup> (Default / Energy Saving)                                                                                                    |  |  |  |
|                                                             |                  | 3000 : 1 (Typical), Adv. Contrast Function Available                                                                                                    |  |  |  |
|                                                             |                  | Right / Left : 89° each, Up / Down : 89° each (Typical)                                                                                                    |  |  |  |
|                                                             | MPRT             | 1ms                                                                                                    |  |  |  |
| Display C                                                   | Colors           | Approx. 16.7M                                                                                                    |  |  |  |
| Sync Fre                                                    | quency           | HDMI(with FreeSync): Horizontal: 31.0-85.0kHz, Vertical: 48-75Hz<br>HDMI(without FreeSync): Horizontal: 31.0-85.0kHz, Vertical: 56-75Hz<br>DisplayPort(with FreeSync): Horizontal: 31.0-85.0kHz, Vertical: 48-75Hz<br>DisplayPort(without FreeSync): Horizontal: 31.0-85.0kHz, Vertical: 56-75Hz |  |  |  |
| Native Re                                                   | esolution        | 1920 × 1080, 2.1 MegaPixels                                                                                                    |  |  |  |
| Support max. resolution                                     |                  | HDMI(with FreeSync): 1920 × 1080 75Hz<br>HDMI(without FreeSync): 1920 × 1080 75Hz<br>DisplayPort(with FreeSync): 1920 × 1080 75Hz<br>DisplayPort(without FreeSync): 1920 × 1080 75Hz                                                                                                    |  |  |  |
| Input Connector                                             |                  | HDMI, DisplayPort                                                                                                    |  |  |  |
| Input Vid                                                   | eo Signal        | HDMI, DisplayPort                                                                                                    |  |  |  |
| Headpho                                                     | ne Connector     | ø 3.5mm mini jack (Stereo)                                                                                                    |  |  |  |
| Speakers                                                    | 6                | 2W × 2 (Stereo speakers)                                                                                                    |  |  |  |
| Maximum                                                     | n Screen Size    | 527.0mm W × 296.46mm H / 20.8" W × 11.7" H                                                                                                    |  |  |  |
| Power So                                                    | ource            | 100-240VAC, 50/60Hz, 1.5A                                                                                                    |  |  |  |
| Power Consumption                                           |                  | 19W typical,<br>Standby mode: 0.5W maximum, Off mode: 0.3W maximum                                                                                                    |  |  |  |
| Dimensions / Net Weight                                     |                  | 540.0 × 398.5 × 192.5mm / 21.3 × 15.7 × 7.6" (W×H×D)<br>3.1kg / 6.8lbs                                                                                                    |  |  |  |
| Tilt Angle                                                  |                  | Upward: 22° Downward: 4°                                                                                                    |  |  |  |
| Environm<br>Consider                                        |                  | Operating:         Temperature<br>Humidity         5 to 35°C / 41 to 95°F           Storage:         Temperature<br>Humidity         -20 to 60°C / -4 to 140°F           10 to 90% (No condensation)         -20 to 60°C / -4 to 140°F                                                           |  |  |  |
| Approval                                                    | s                | CE, UKCA, TÜV-Bauart, EAC, VCCI, PSE                                                                                                    |  |  |  |

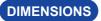

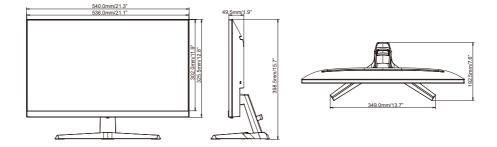

## COMPLIANT TIMING

| Video Mode  | Horizontal<br>Frequency | Vertical<br>Frequency | Dot Clock  |
|-------------|-------------------------|-----------------------|------------|
| 640 × 480   | 31.469kHz               | 59.940Hz              | 25.175MHz  |
| 800 × 600   | 37.879kHz               | 60.317Hz              | 40.000MHz  |
| 1024 × 768  | 48.363kHz               | 60.004Hz              | 65.000MHz  |
| 1280 × 1024 | 63.981kHz               | 60.020Hz              | 108.000MHz |
| 1440 × 900  | 55.935kHz               | 59.887Hz              | 106.500MHz |
| 1680 × 1050 | 65.290kHz               | 60.000Hz              | 146.250MHz |
| 1920 × 1080 | 66.590kHz               | 59.930Hz              | 138.500MHz |
|             | 83.890kHz               | 74.970Hz              | 174.500MHz |